# **7th NOVAC Workshop**

**5 – 12 May, 2024**

**Volcán El Reventador, Ecuador**

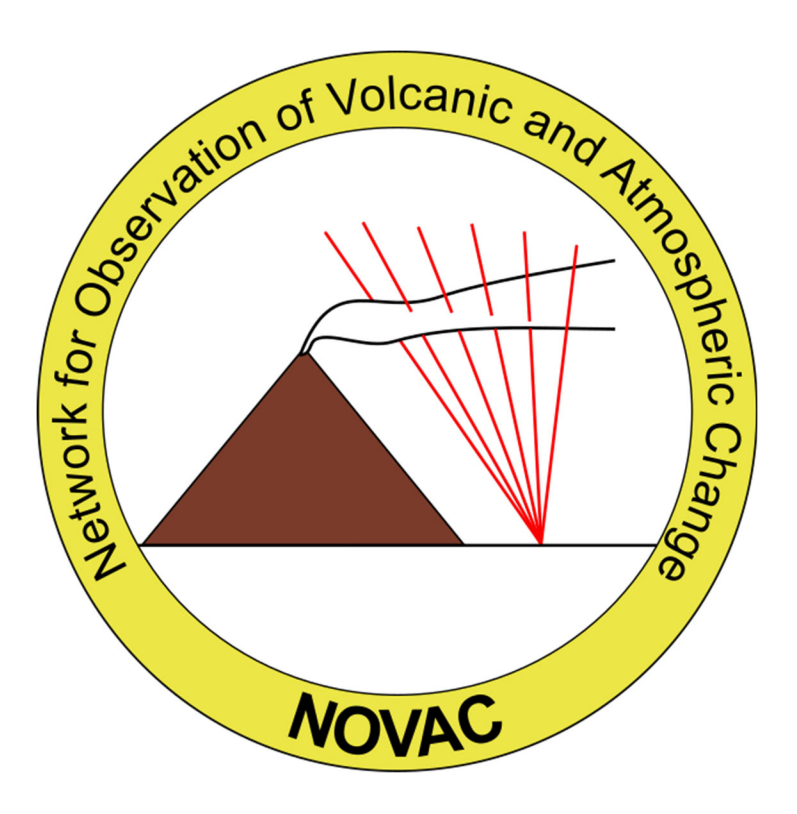

# **Workshop Program**

(updated May 2, 2024)

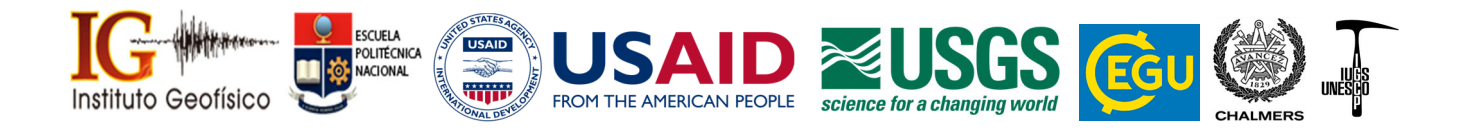

## **Sunday, May 5, 2024**

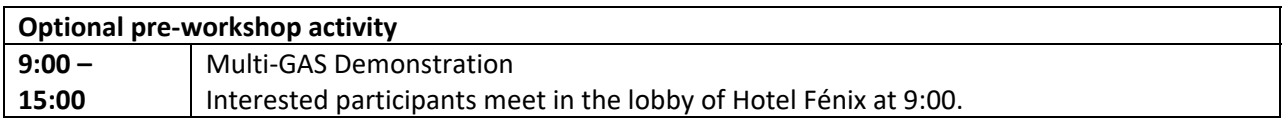

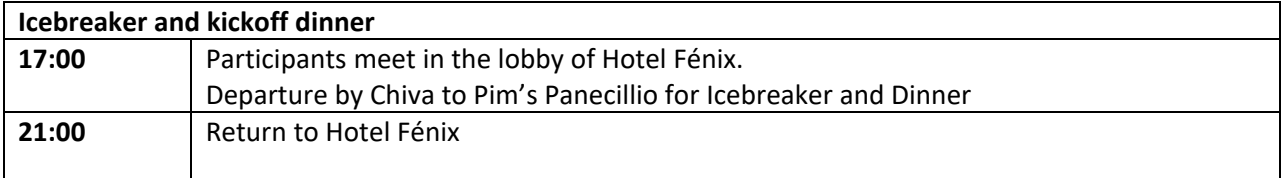

## **Monday, May 6, 2024**

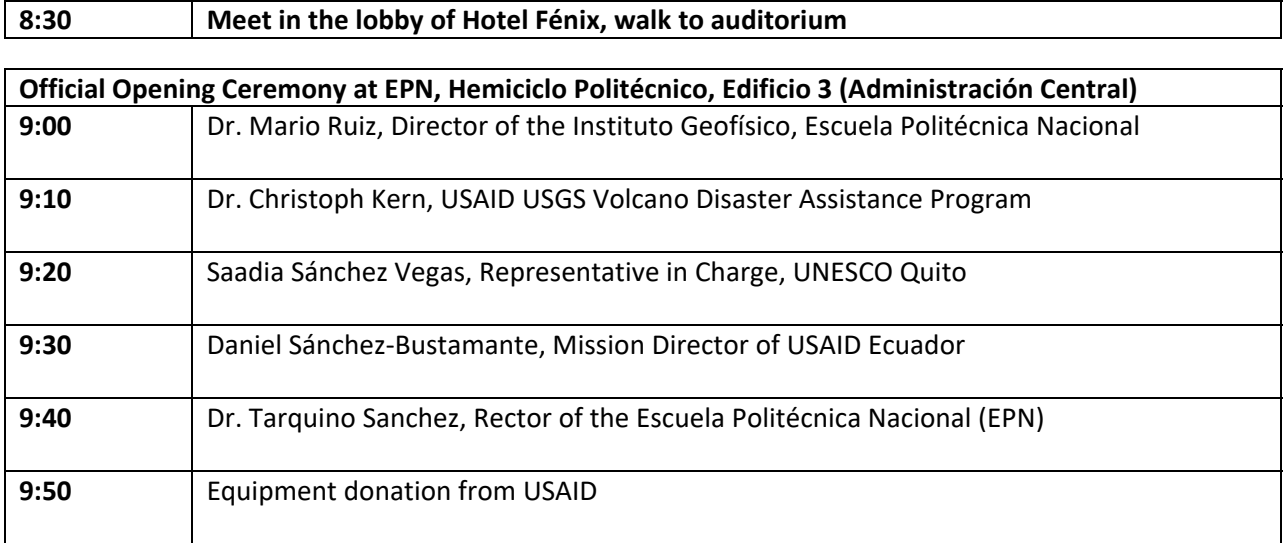

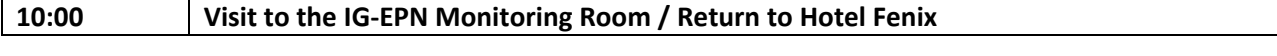

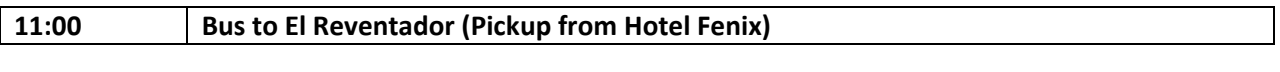

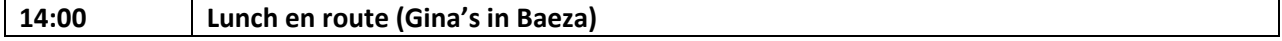

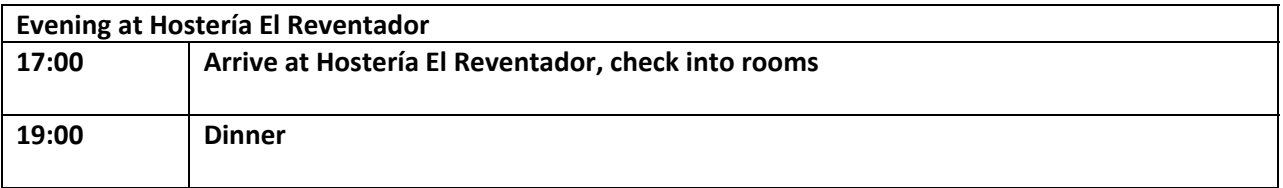

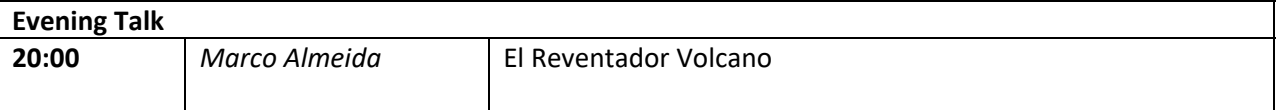

## **Tuesday, May 7, 2024**

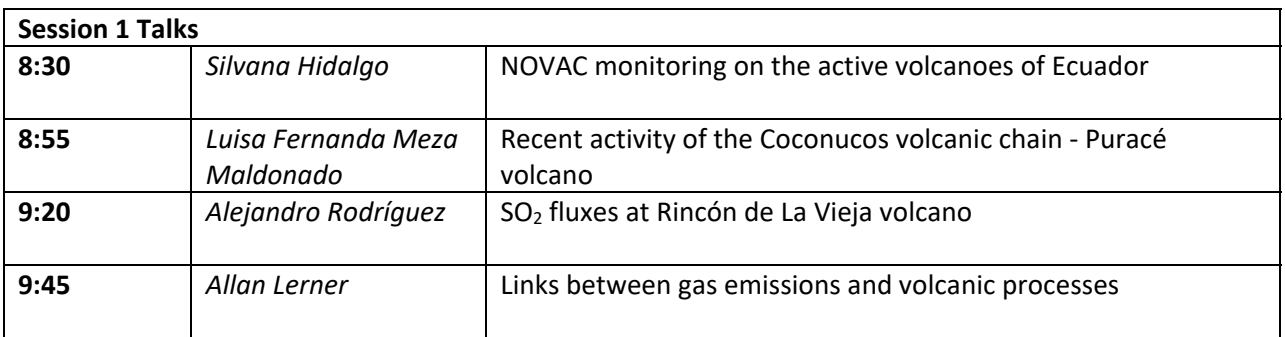

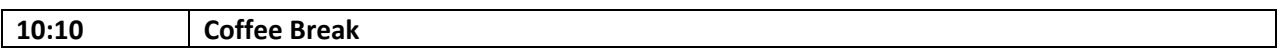

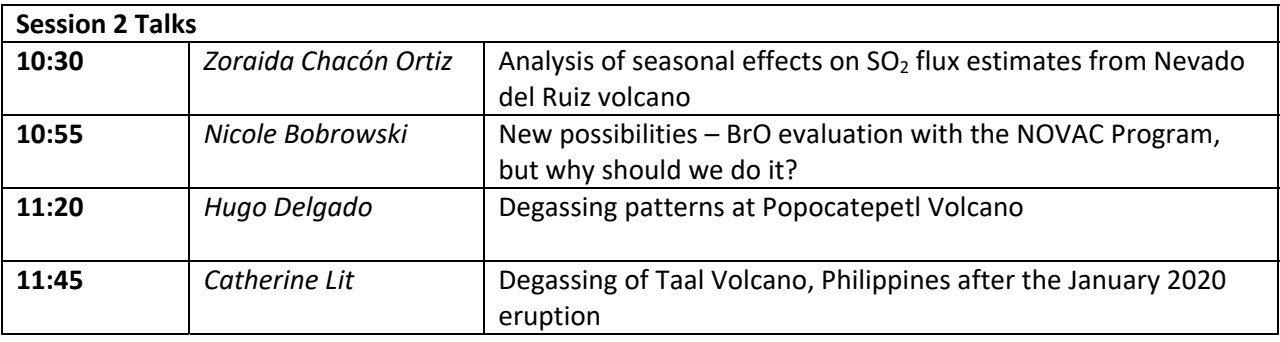

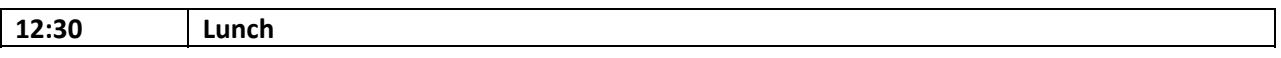

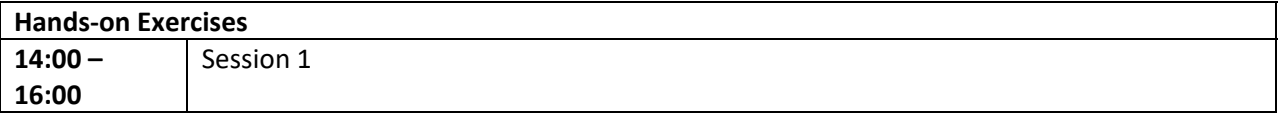

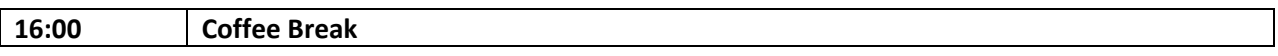

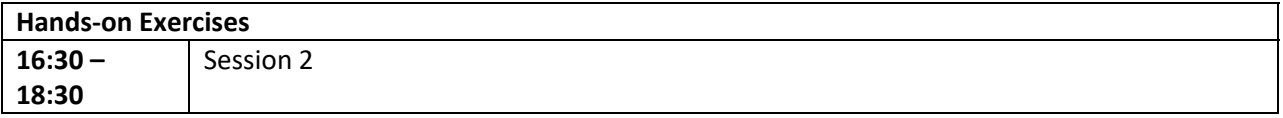

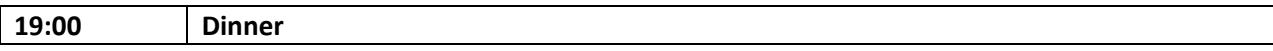

## **Wednesday, May 8, 2024**

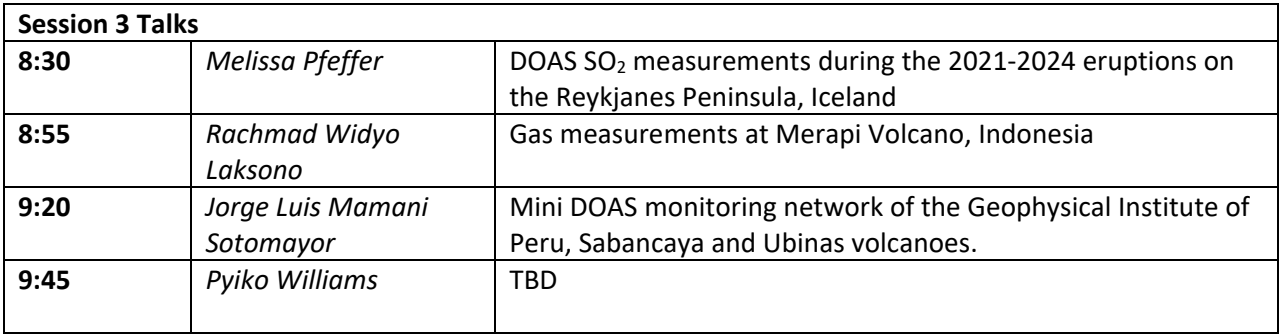

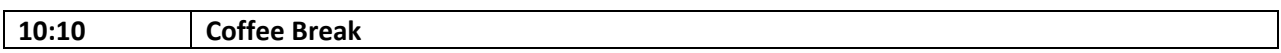

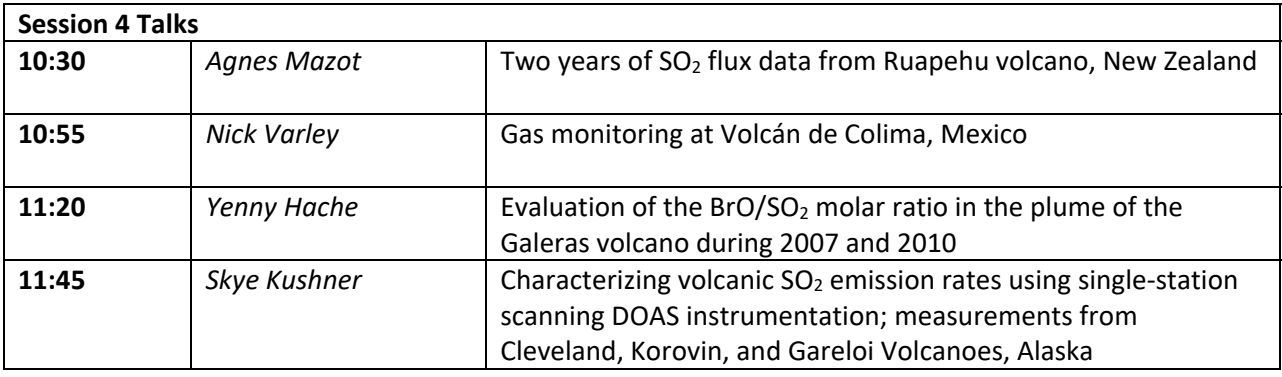

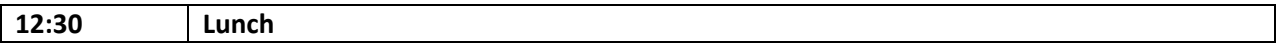

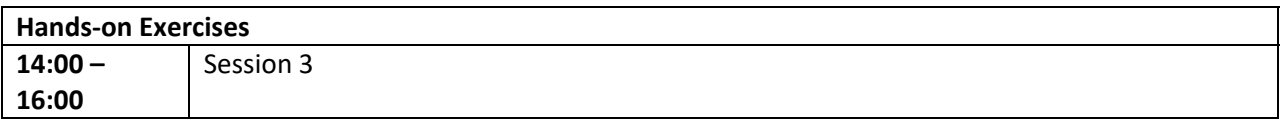

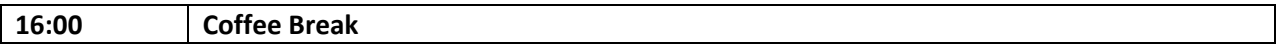

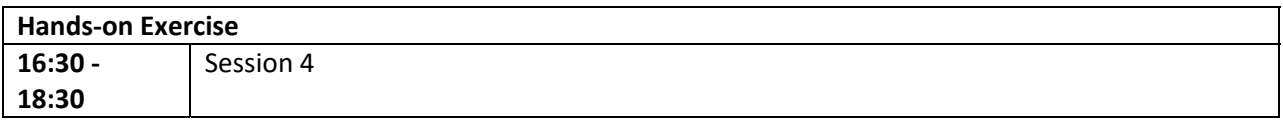

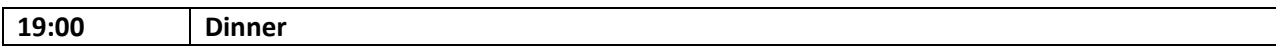

## **Thursday, May 9, 2024**

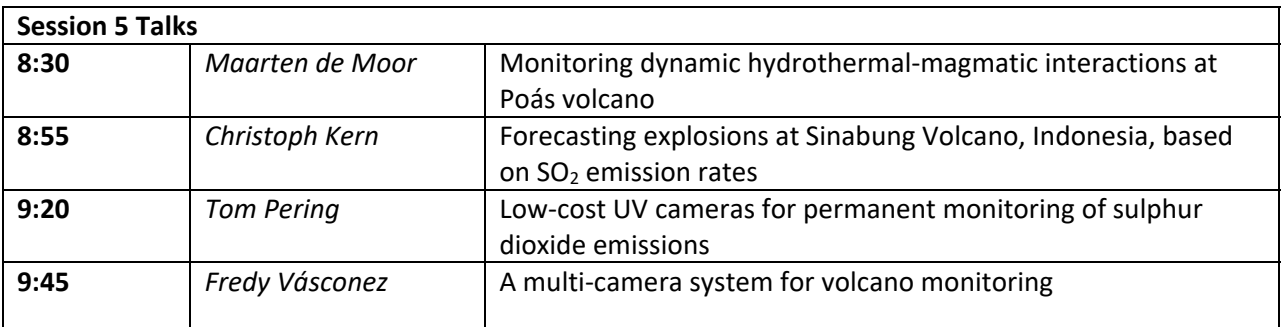

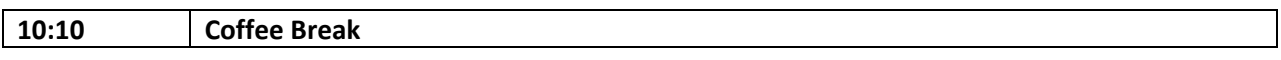

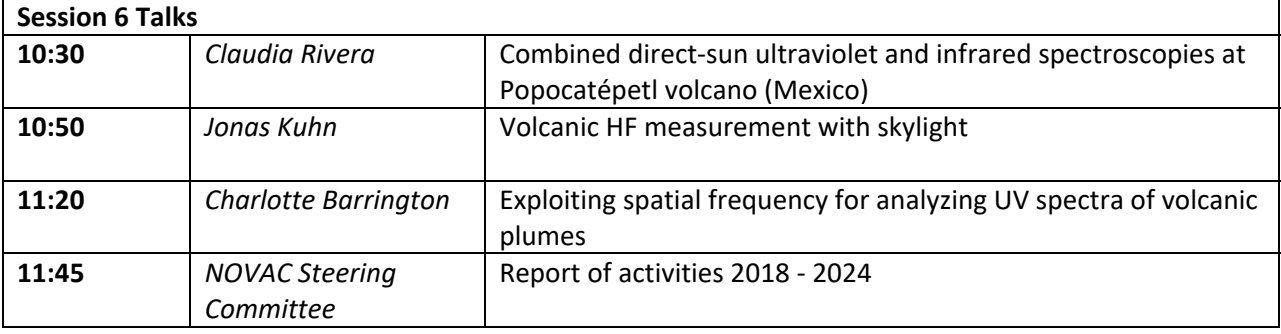

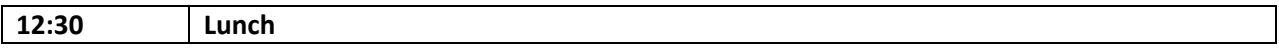

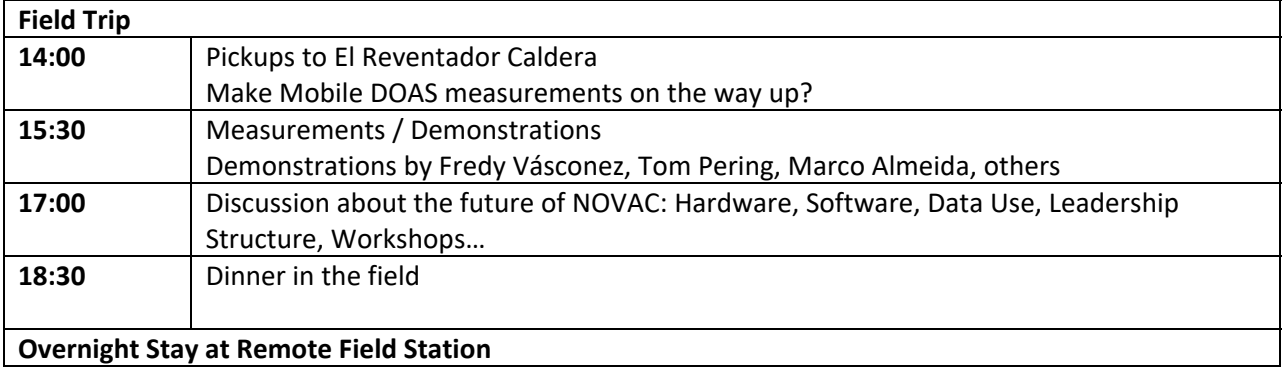

## **Friday, May 10, 2024**

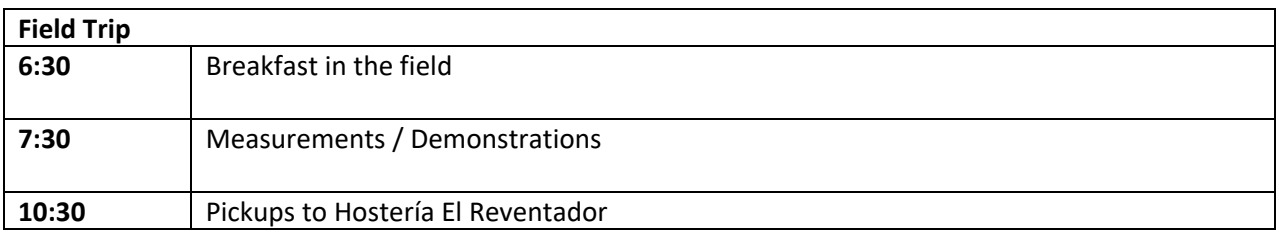

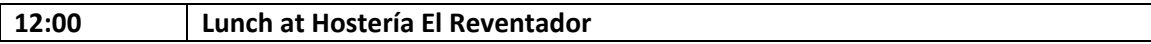

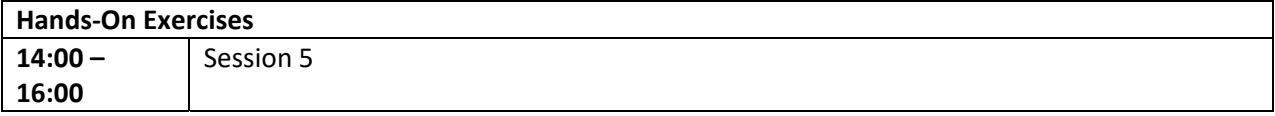

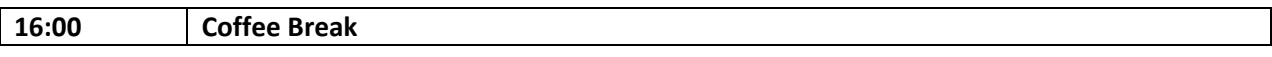

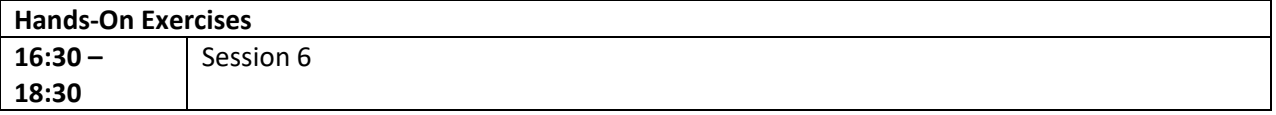

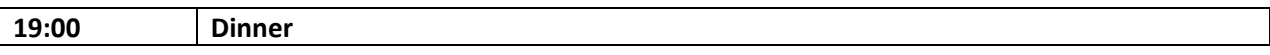

## **Saturday, May 11, 2024**

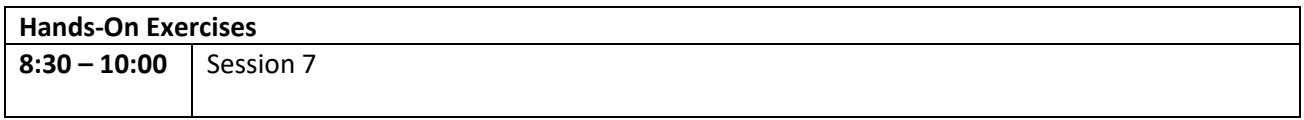

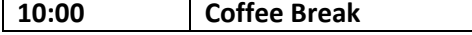

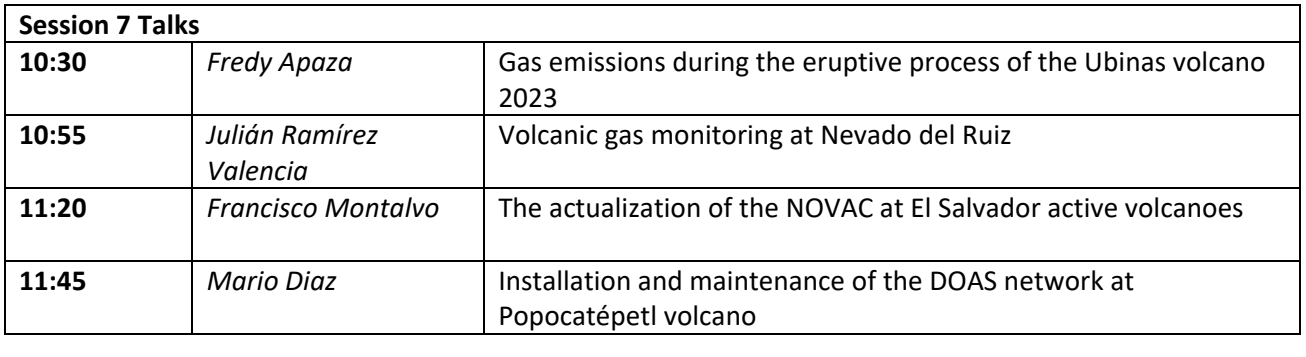

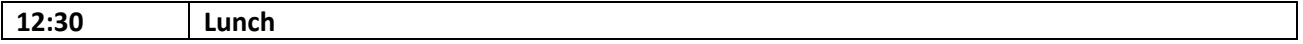

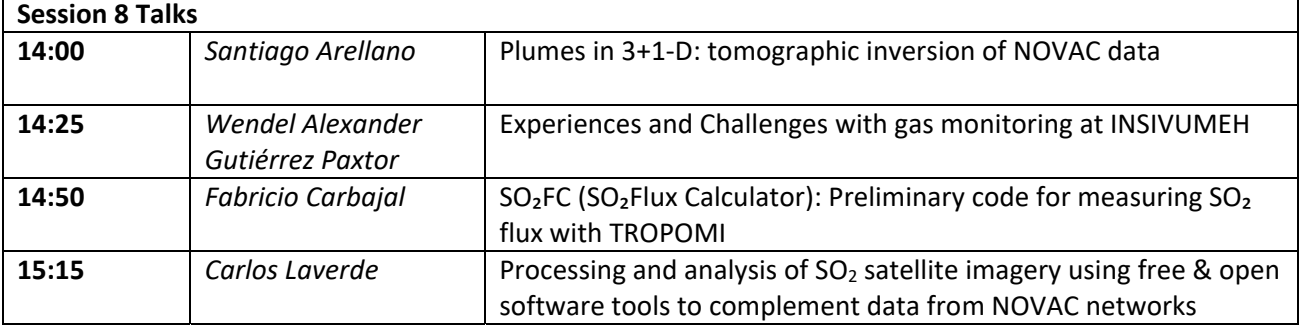

#### **15:30 Coffee Break**

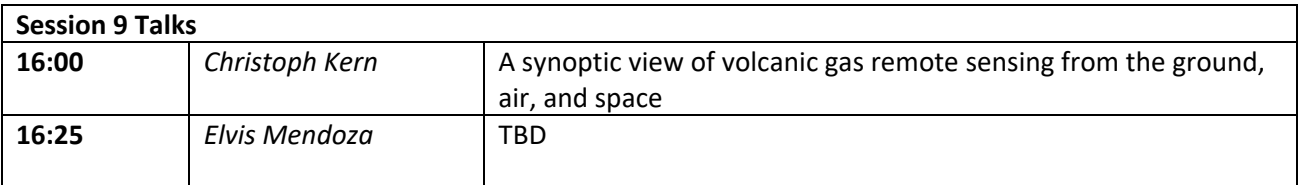

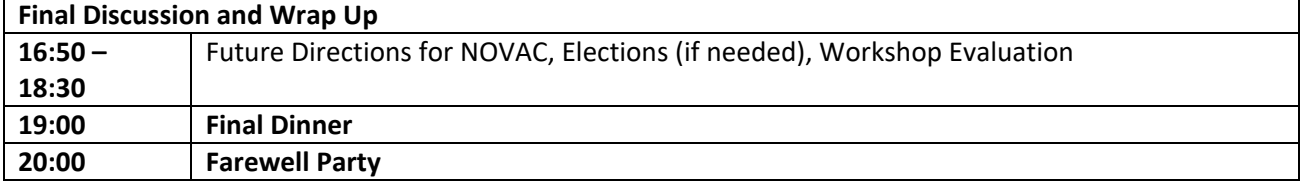

## **Sunday, May 12, 2024**

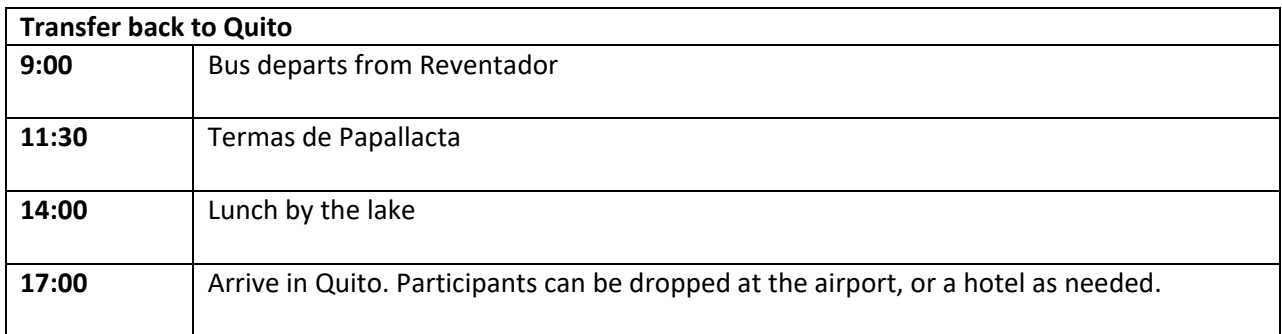

### **Description of Technical Sessions and Hands‐On Exercises**

#### **Technical design and configuration of the NOVAC Scanning DOAS**

- ‐ Disassemble / reassemble scanner.
- ‐ Identify the motor switch, identify the UV‐filter, change conical‐flat.
- ‐ Identify all components inside NOVAC instrument box.
- ‐ Disconnect / reconnect all connections inside NOVAC instrument box.
- ‐ Connect to Axiomtek with WinSCP edit cfg.txt and network interfaces file.

#### **Configuration of a new NOVAC Scanning DOAS in the NOVAC Program**

- ‐ Do the global configuration of the NOVAC Program, including wind downloads and sftp connection.
- ‐ Configure a new scanner in NOVAC Program.
- ‐ Make default reference files for the new scanner (using new Fraunhofer functionality?)
- Let scanner run outside and collect scans; hold SO<sub>2</sub> cells in front of instrument at times.
- ‐ View real time data in NOVAC Program; interpret the information.
- ‐ Connect to Axiomtek with PuTTY and do "showlog" for troubleshooting.
- ‐ Chris Lockett to update the group on new pak file handling capabilities.

#### **Performing data analysis in the NOVAC Program**

- Using data from an appropriate volcano, perform a flux re-analysis with the NOVAC Program
- Using data from an appropriate volcano, perform a BrO/SO<sub>2</sub> analysis with the NOVAC Program
- ‐ NOVAC PPP (discussion about how this could be used in the future)
- ‐ Possible volcanoes: Cotopaxi, Ruiz, Sabancaya, Turrialba

#### **The NOVAC Explorer: A new tool for NOVAC data visualization**

- Using NOVAC Explorer, display SO<sub>2</sub> emission rates from the NOVAC sftp server
- Using NOVAC Explorer, display  $SO_2$  emission rates from a local PostFluxLog file

#### **Mobile DOAS measurements and data analysis**

- ‐ Configure the Mobile DOAS software (possibly using pre‐built reference files?)
- Perform a brief test measurement, either driving a short distance or walking around the hotel, holding a cell in front of the telescope at times.
- ‐ Perform Flux analysis of selected traverse with the Mobile DOAS software. Possible: Reykjanes
- Bonus: perform flux analysis with the mDOAS software.

### **Software required for the Technical Sessions and Hands‐On Exercises**

The following software will be used during the technical sessions and hands‐on exercises. All software will be run on the Windows operating system. Software will be provided on USB drives during the workshop, but participants are encouraged to install these programs before traveling to Ecuador to save time at the workshop. All software is freely available on the internet and does not require a paid license.

Software can be downloaded from the original links below, or from the following Google Drive: https://drive.google.com/drive/folders/1bpGgdvPbyostdMZbWgsGr2euZG1dEqwu

#### **Original links to the individual software packages:**

- **PuTTY** https://the.earth.li/~sgtatham/putty/latest/w64/putty‐64bit‐0.81‐installer.msi
- ‐ WinSCP https://winscp.net/download/WinSCP‐6.3.3‐Setup.exe/download
- ‐ NOVAC Program Link to new release coming soon, check https://novac-community.org/software
- ‐ Mobile DOAS (Ocean Optics or Avantes version, depending on which spectrometer is used) https://novac-community.org/wp-content/uploads/2024/05/MobileDOAS\_v6.5\_Avantes.zip https://novac-community.org/wp-content/uploads/2024/05/MobileDOAS\_v6.5\_OceanOptics.zip
- ‐ MATLAB Runtime (version 9.8, no other versions are supported) https://ssd.mathworks.com/supportfiles/downloads/R2020a/Release/8/deployment\_files/installer/com plete/win64/MATLAB\_Runtime\_R2020a\_Update\_8\_win64.zip
- **DOASIS** https://novac-community.org/wp-content/uploads/2023/06/InstallerDOASIS3.2.3505\_x86.zip
- ‐ NOVAC Explorer https://novac-community.org/wp-content/uploads/2023/11/NOVACExplorer\_v1.07.zip
- ‐ mDOAS https://novac-community.org/wp-content/uploads/2023/10/mDOAS\_v3.19.zip
- **GhostScript** https://github.com/ArtifexSoftware/ghostpdl‐downloads/releases/download/gs10030/gs10030w64.exe
- ‐ Notepad++ (optional, but nice to have) https://github.com/notepad‐plus‐plus/notepad‐plus‐ plus/releases/download/v8.6.5/npp.8.6.5.Installer.x64.exe

# **List of Participants**

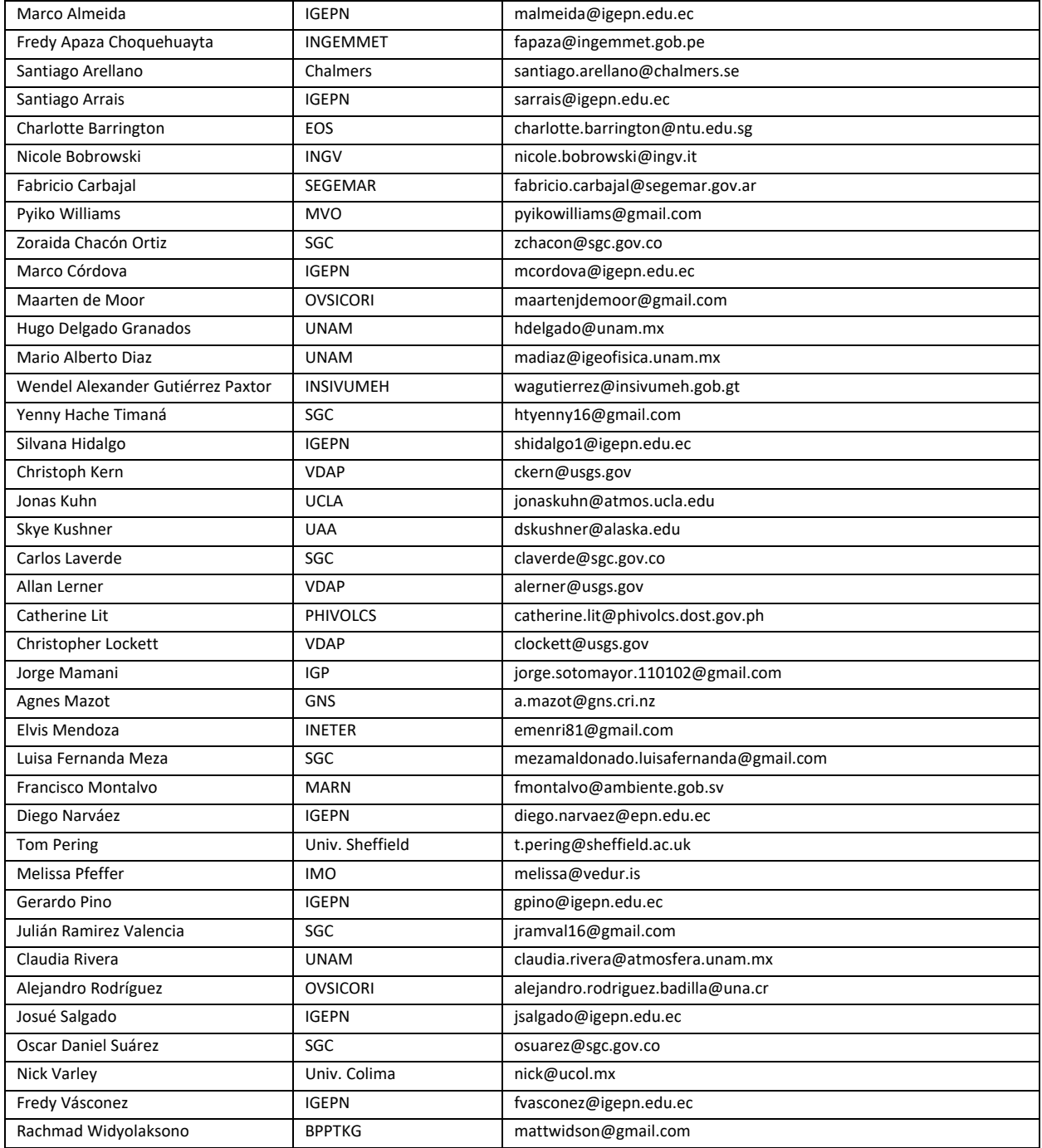

### **Contact Information**

#### **Telephone numbers (WhatsApp)**

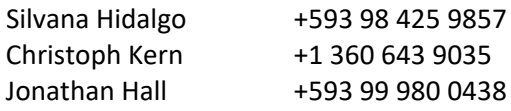

#### **Workshop locations**

**Fénix Hotel** Queseras del Medio E11‐205 Quito, Ecuador Tel: +593 2 254 0629 WhatsApp: +593 99 983 0400 www.fenixhotel.ec

#### **Hostería El Reventador**

Km 159 Vía Quito – Lago Agrio Ecuador Tel: +593 99 357 7143 www.hosteriaelreventador.com

#### **Las Mercedes Airport Hotel**

Tulio N2‐13 y Thomas Baquero Calle Carlos Garzón Quito 170907, Ecuador +593 96 303 6915